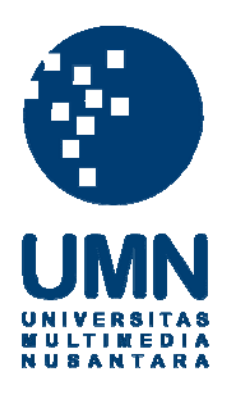

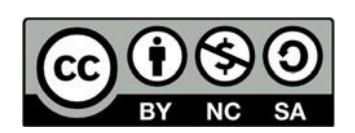

# **Hak cipta dan penggunaan kembali:**

Lisensi ini mengizinkan setiap orang untuk menggubah, memperbaiki, dan membuat ciptaan turunan bukan untuk kepentingan komersial, selama anda mencantumkan nama penulis dan melisensikan ciptaan turunan dengan syarat yang serupa dengan ciptaan asli.

# **Copyright and reuse:**

This license lets you remix, tweak, and build upon work non-commercially, as long as you credit the origin creator and license it on your new creations under the identical terms.

# **BAB III**

# **PELAKSANAAN KERJA MAGANG**

#### **3.1. Kedudukan dan Koordinasi**

Berukut merupakan penjelasan mengenai kedudukan dan koordinasi dalam menjalani kerja magang di Codify.

#### **1. Kedudukan**

Selama melakukan proses kerja magang di Codify, penulis ditempatkan dibawah divisi *UI/UX* sebagai *UI/UX Designer Intern*. Tugas *UI/UX Designer*  di Codify adalah untuk merancang tampilan dan *flow* sebuah *web* dan aplikasi yang diminta oleh klien.

#### **2. Koordinasi**

Berikut ini merupakan bagan yang menjelaskan proses koordinasi pekerjaan yang terjadi selama penulis bekerja di Codify.

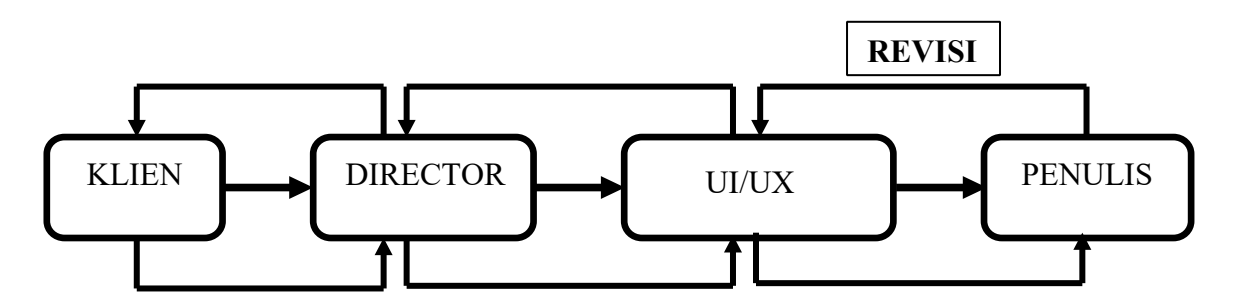

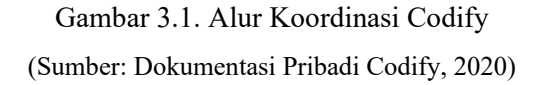

Dalam struktur koordinasi tersebut terlihat sebuah bagan yang menunjukan bagaiman proses pekerjaan yang diberikan oleh klien hingga sampai ke tangan penulis. Pada awalnya klien akan memberikan pekerjaan atau proyek kepada director. Klien akan memberikan apa saja kebutuhannya, lalu director akan membuat quotation yang selanjutnya akan dikirimkan Kembali kepada klien. Jika klien sudah merasa cukup dan sudah mengetahui harga kebutuhan tersebut, maka selanjutnya pekerjaan akan diberikan kepada divisi terkait.

Setelah pekerjaan tersebut diberikan kepada kepala *UI/UX*, proses research dan referensi pun dimulai. Setelah melakukan *research UI/UX* akan mulai membuat skeleton atau rangka dasar dari aplikasi atau *web* yang akan dibuat.

#### **3.2. Tugas yang Dilakukan**

| No.            | <b>Minggu</b>     | Proyek               | Keterangan                                       |
|----------------|-------------------|----------------------|--------------------------------------------------|
| $\mathbf{1}$   | T                 | Website Voucheran    | Brainstorming ide dan membuat                    |
|                | $(31$ Agustus - 4 |                      | kerangka dasar dan <i>flow</i> dari              |
|                | September)        |                      | website.                                         |
| $\overline{2}$ | $\mathbf{I}$      | Website Voucheran    | Pembuatan web, testing serta revisi.             |
|                | $(7 - 11)$        |                      |                                                  |
|                | September)        |                      |                                                  |
| 3              | Ш                 | <b>CMS</b> Voucheran | Brainstorming ide dan pembuatan                  |
|                | $(14 - 18)$       |                      | kerangka dasar dan <i>flow</i> dari CMS          |
|                | September)        |                      | (Admin Page)                                     |
| $\overline{4}$ | IV                | <b>CMS</b> Voucheran | Pembuatan Admin Page, testing                    |
|                | $(21 - 25)$       |                      | serta revisi.                                    |
|                | September)        |                      |                                                  |
| 5              | V                 | <b>CMS</b> LaperNih  | Brainstorming ide dan pembuatan                  |
|                | $(28$ September – |                      | kerangka dasar dan flow dari CMS                 |
|                | 2 Oktober)        |                      | (Admin Page)                                     |
| 6              | VI                | <b>CMS</b> LaperNih  | Pembuatan Admin Page, testing                    |
|                | $(5 - 9$ Oktober) |                      | serta revisi.                                    |
| $\overline{7}$ | VII               | <b>CMS</b> Captive   | Brainstorming ide dan pembuatan                  |
|                | (12 – 16 Oktober) |                      | kerangka dasar dan flow dari CMS<br>(Admin Page) |

Tabel 3.1. Detail Pekerjaan Yang Dilakukan Selama Magang

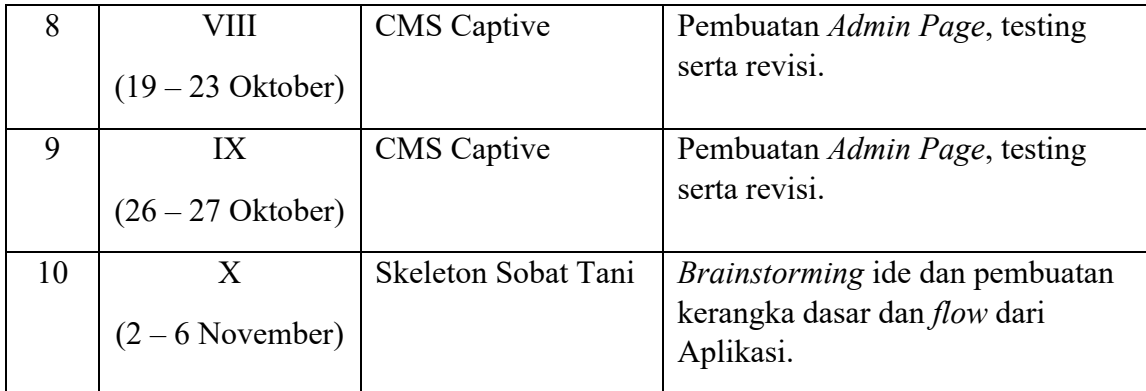

#### **3.3. Uraian Pelaksanaan Kerja Magang**

Selama mengikuti kegiatan kerja magang di Codify, penulis mendapatkan banyak proses pembelajaran dari segi proses berfikir kreatif, Teknik dalam menggunakan *software*, *grid system*, dan *flow* dalam pembuatan aplikasi. Pekerjaan yang telah dilakukan oleh penulis antara lain adalah pembuatan flow, skeleton dan pembuatan *web* maupun aplikasi. Dari pekerjaan tersebut penulis selalu mendapatkan hal baru, dari segi teknik maupun proses berfikir. Selain itu, penulis juga memperoleh relasi baru antar sesame desainer.

## **3.3.1. Proses Pelaksanaan**

Berikut merupakan uraian pekerjaan yang telah penulis kaukan selama mengikuti proses kegiatan kerja magang di Codify. Pekerjaan yant telah penulis lakukan salah satunya merupakan pembuatan *web* voucheran yang memakan waktu sekitar dua minggu. Berikut ini merupakan proyek besar maupun proyek kecil yang penulis lakukan selama melakukan proses kerja magang di Codify.

## **1.** *Website* **Voucheran**

Voucheran merupakan web penyedia layanan voucher diskon. Voucheran yang sedang ingin di launching ingin menyediakan berbagai macam voucher diskon yang dapat di claim pada web voucheran dengan mudah dan cepat.

Penulis melakukan survei mengenai web pesaing, untuk mengambil data apa saja yang diperlukan serta bagaimana *flow* dari *web* tersebut. Setelah mendapatkan *flow* dan bagaimana cara *web* tersebut bekerja penulis melakukan *brainstorming* dan pembuatan skeleton dari *web* tersebut dimulai.

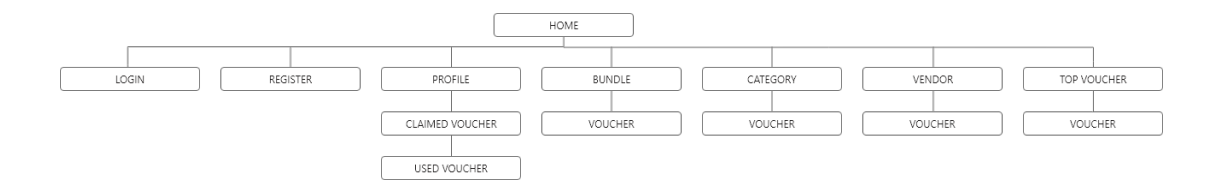

Gambar 3.2. Perencanaan Flow Voucheran (Sumber: Dokumentasi Pribadi Codify 2020)

Dari *flow* yang sudah dirancang, maka dimuali pembuatan *skeleton* atau *low-fidelity prototype* untuk halaman yang diperlukan. Dimulai dari halaman home, yang akan bercabang ke halaman-halaman yang telah di list.

Dalam pembuatan *skeleton* beberapa hal yang dipertimbangkan adalah penggunaan prinsip desain berupa hirarki dan kontras untuk mengarahkan pandangan *user* agar lebih terfokus kepada hal yang penulis inginkan, misalnya penempatan *banner* yang besar dengan posisi paling atas untuk menarik perhatian *user* ketika pertama kali masuk ke halaman *web.* Penggunaan kontras dapat dilihat dengan pemilihan warna pada tombol *login* yang memiliki warna *pink,* dengan background putih, sehingga *user* dapat lebih mudah menemukan tombol tersebut.

Untuk penerapan *layout home,* penulis memanfaatkan white space, garis dan ukuran *banner* yang berbeda untuk setiap *section* supaya memberikan efek kesatuan bagi setiap *section* yang berbeda, sehingga pengguna dapat lebih mudah membedakan *section. Grid* yang digunakan adalah *modular grid* dengan *symmetrical balance* dikarenakan *modular grid* dirasa lebih cocok untuk halaman yang memiliki banyak elemen visual yang rumit, dan *symmetrical balance* digunakan agar halaman *web* terlihat rapi, dan tidak membingungkan.

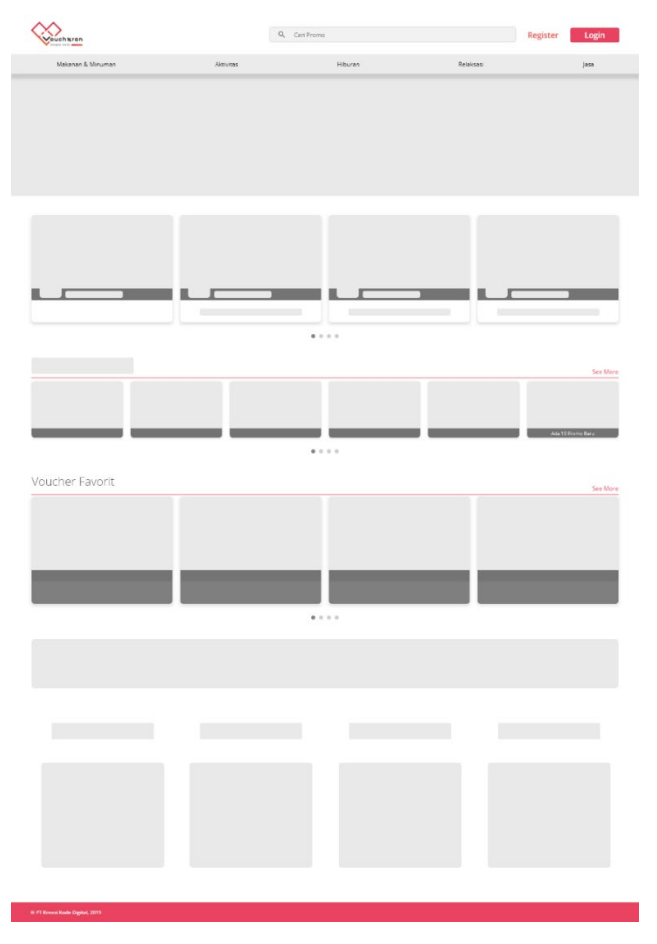

Gambar 3.3. Skeleton Home Voucheran (Sumber: Dokumentasi Pribadi Codify 2020)

Untuk halaman *Category* penulis memisahkan *Navigation Panel* yang berada di sebelah kiri halaman dengan konten yang berada di sebelah kanan halaman dengan menggunakan *space* untuk membedakan *section.* Konten yang berada di sebelah kanan dibuat dengan ukuran yang sama dan desain yang mirip sehingga menimbulkan kesan kesatuan. Setiap *section* memiliki layout yang mirip dan repetitif agar *user* lebih cepat belajar dan mengerti bagaimana cara *web* Voucheran bekerja.

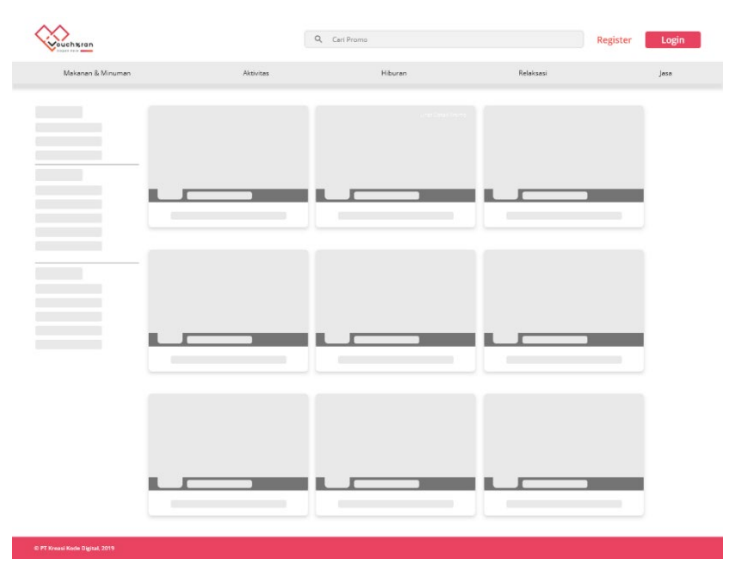

Gambar 3.4. Skeleton Category Page (Sumber: Dokumentasi Pribadi Codify 2020)

| ouchsran<br>Integrate more assessed |           | Q. Cari Promo |           | Register<br>Login |
|-------------------------------------|-----------|---------------|-----------|-------------------|
| Makanan & Minuman                   | Aktivitas | Hiburan       | Relaksasi | Jasa              |
|                                     |           |               |           |                   |
|                                     |           |               |           |                   |
|                                     |           |               |           |                   |
|                                     |           |               |           |                   |
|                                     |           |               |           |                   |
|                                     |           |               |           |                   |
|                                     |           |               |           |                   |
|                                     |           |               |           |                   |
|                                     |           |               |           |                   |
|                                     |           |               |           |                   |
|                                     |           |               |           |                   |
|                                     |           |               |           |                   |
|                                     |           |               |           |                   |
|                                     |           |               |           |                   |
|                                     |           |               |           |                   |
|                                     |           |               |           |                   |

Gambar 3.5. Skeleton Vendor Page (Sumber: Dokumentasi Pribadi Codify 2020)

| Vouch%ran<br>pan ware and                 |                                     | Q Cari Promo                                    |                                     | Register<br>Login |
|-------------------------------------------|-------------------------------------|-------------------------------------------------|-------------------------------------|-------------------|
| Makanan & Minuman                         | Aktivitas                           | Hiburan                                         | Relaksasi                           | Jasa              |
|                                           |                                     |                                                 |                                     |                   |
|                                           |                                     |                                                 |                                     |                   |
|                                           | the control of the control of the   | the control of the control of the con-          | the contract of the contract of the |                   |
|                                           |                                     |                                                 |                                     |                   |
|                                           | the contract of the contract of the | the contract of the contract of the contract of | and the contract of the contract of |                   |
|                                           |                                     |                                                 |                                     |                   |
| <sup>©</sup> PT Kreasi Kode Digital, 2019 | the contract of the contract of the |                                                 | the contract of the contract of the |                   |

Gambar 3.6. Skeleton Category Selected Page

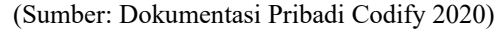

| Vouchsran                                 |           | Q Carl Promo |         |           | Register<br>Login |
|-------------------------------------------|-----------|--------------|---------|-----------|-------------------|
| Makanan & Minuman                         | Aktivitas |              | Hiburan | Relaksasi | jas               |
| <b>Contract Contract</b>                  |           |              |         |           |                   |
|                                           |           |              |         |           |                   |
|                                           |           |              |         |           |                   |
|                                           |           |              |         |           |                   |
|                                           |           |              |         |           |                   |
|                                           |           |              |         |           |                   |
|                                           |           |              |         |           |                   |
| <sup>©</sup> FT Kreasi Kode Digital, 2019 |           |              |         |           |                   |

Gambar 3.7. Skeleton Vendor Details Page (Sumber: Dokumentasi Pribadi Codify 2020)

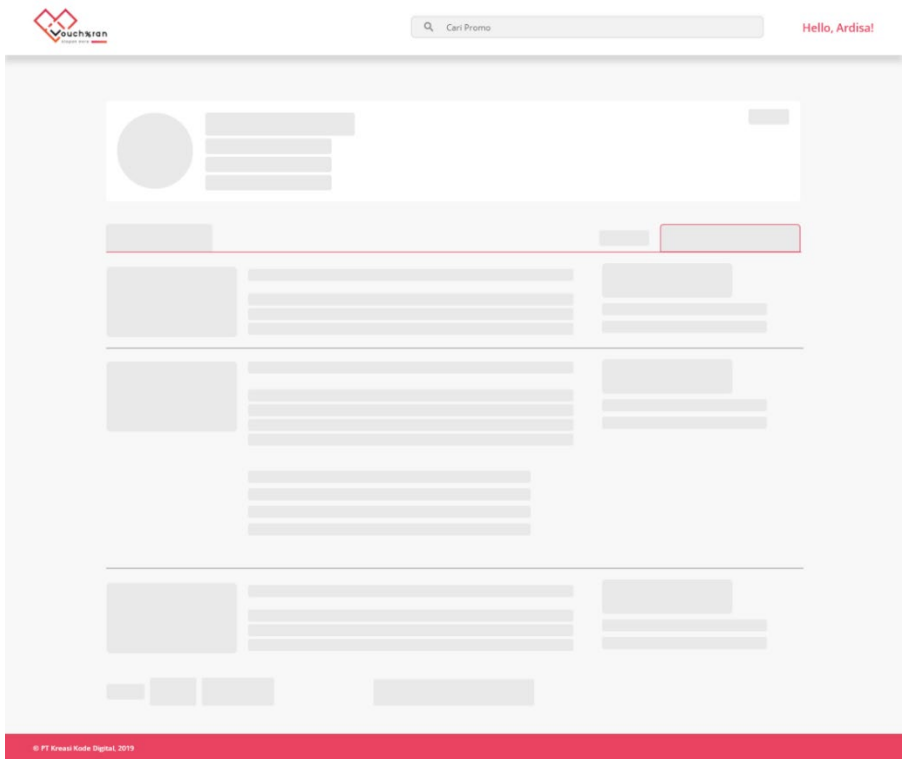

Gambar 3.8. Skeleton Profile Page (Sumber: Dokumentasi Pribadi Codify 2020)

Setelah melakukan pembuatan *skeleton*, kemudian penulis mulai memasukan *branding* berupa warna, font, *icon,* dan *button* ke *web* tersebut. Warna yang digunakan merupakan warna *pink* yang merupakan identitas brand Voucheran, sehingga penulis merancang *button,* dan *icon* untuk web tersebut menggunakan warna turunan dari warna *pink tersebut.* Lalu hasil dari kerja penulis akan dilempar ke bagian *front end developer* untuk proses pembuatan dan coding dari *web* tersebut.

Dalam pembuatan *web* tersebut penulis sebagai mahasiswa *Visual Brand Design* juga banyak berperan sebagai pembuat *icon*, dan *button* untuk *web* tersebut.

**MAUMAKANOVO** 

Gambar 3.9. *Claim Voucher Button* (Sumber: Dokumentasi Pribadi Codify 2020)

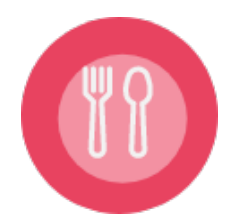

Gambar 3.10. *Food Icon* (Sumber: Dokumentasi Pribadi Codify 2020)

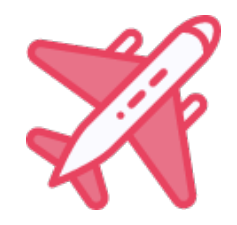

Gambar 3.11. *Travel Icon* (Sumber: Dokumentasi Pribadi Codify 2020)

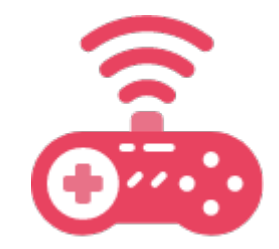

Gambar 3.12. *Game Icon* (Sumber: Dokumentasi Pribadi Codify 2020)

Pembuatan *icon* dan *button* penulis menggunakan warna dari logo brand voucheran. *icon* dibuat dengan tema yang menekankan kesan *simple* namun cukup menjelaskan dengan warna yang setema dan *style* ilustrasi yang setema dengan brand voucheran.

*Icon* menggunakan *style flat-design* dengan warna *pink* yang merupakan turunan dari warna logo *Voucheran. Flat-design* dipilih dikarenakan *Icon* dirasa harus berbentuk *simple,* dan sederhana namun mudah dimengerti oleh *user*  nantinya, sehingga bentuk yang diilustrasikan juga mewakili benda yang berkaitan dengan hal yang diwakili oleh *icon* tersebut.

*Button* dibuat menggunakan warna *pink* yang juga senada dengan *brand*  Voucheran, *font* yang digunakan adalah *Open Sans Family Font,* yang merupakan *font* yang dipilih oleh klien. Kode voucher dibuat lebih besar agar *user* dapat langsung terfokus kepada kode voucher tersebut, Penjelasan singkat penggunaan diletakan di bawah kode tersebut agar *user* dapat langsung membacanya setelah melihat kode voucher yang berada di atasnya. Tombol *copy* mengambil *style* yang sama dengan *icon,* yaitu *flat-design* yang mudah dimengerti oleh *user.*

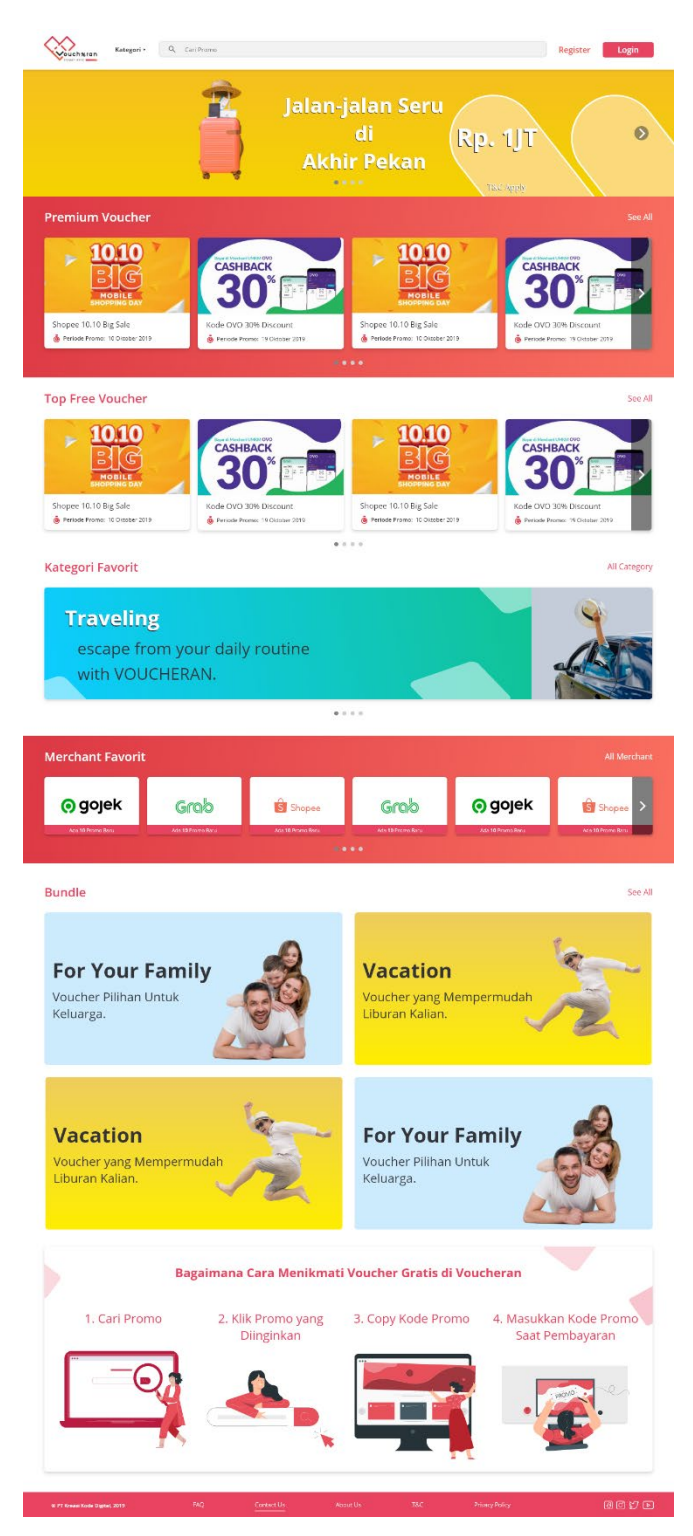

Gambar 3.13. Homepage (Sumber: Dokumentasi Pribadi Codify 2020)

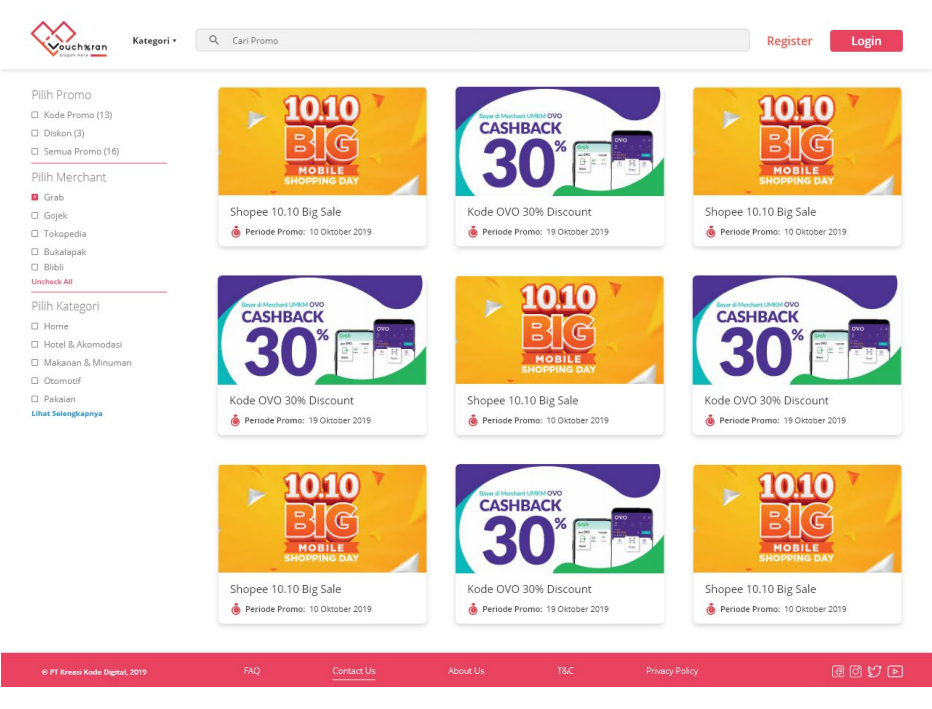

Gambar 3.14. Vendor Page

(Sumber: Dokumentasi Pribadi Codify 2020)

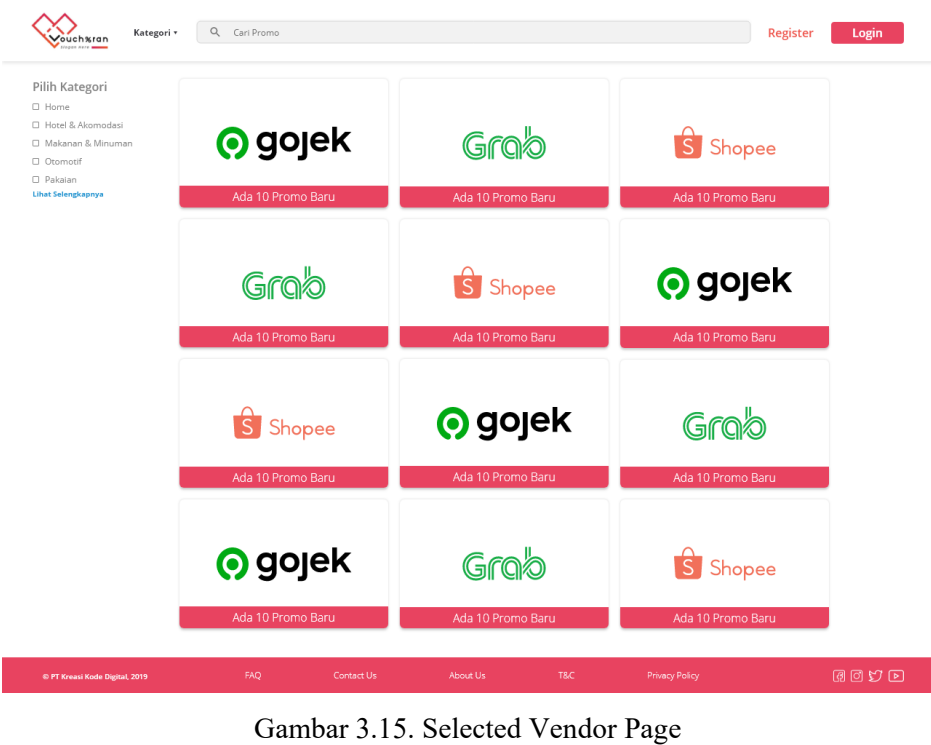

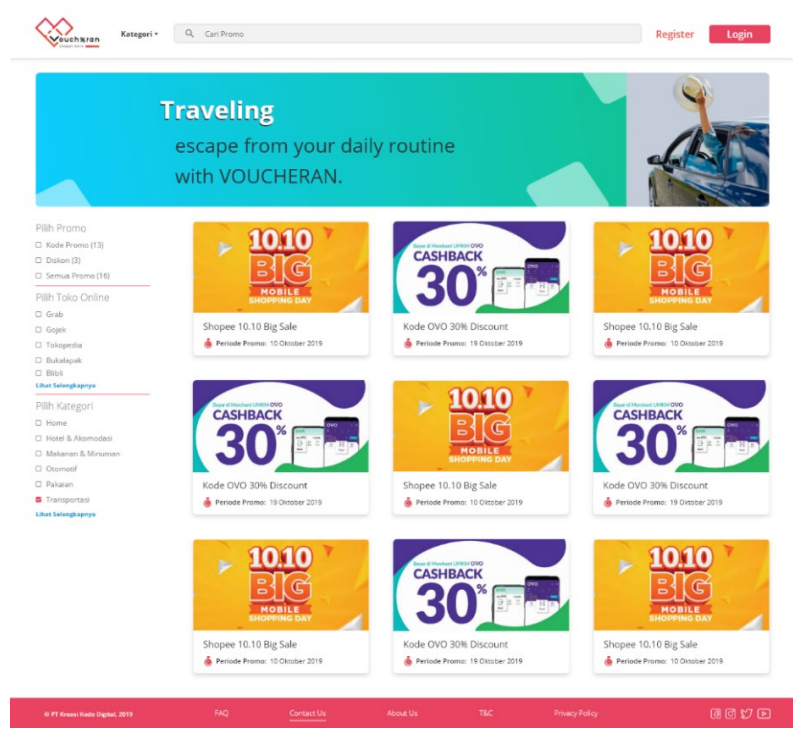

Gambar 3.16. Voucher Category Selected (Sumber: Dokumentasi Pribadi Codify 2020)

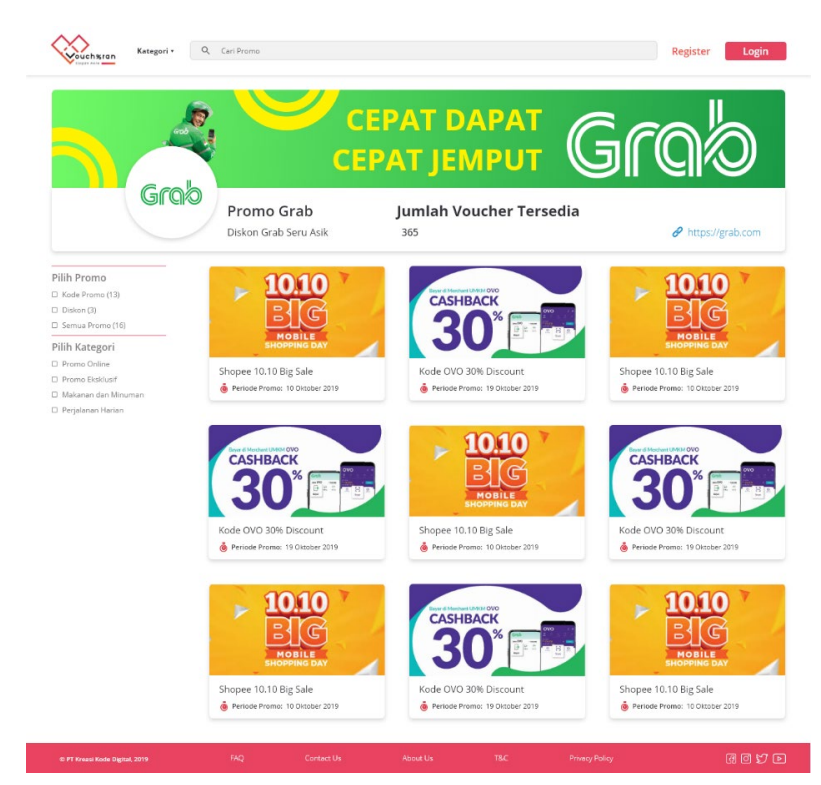

Gambar 3.17. Vendor Page (Sumber: Dokumentasi Pribadi Codify 2020)

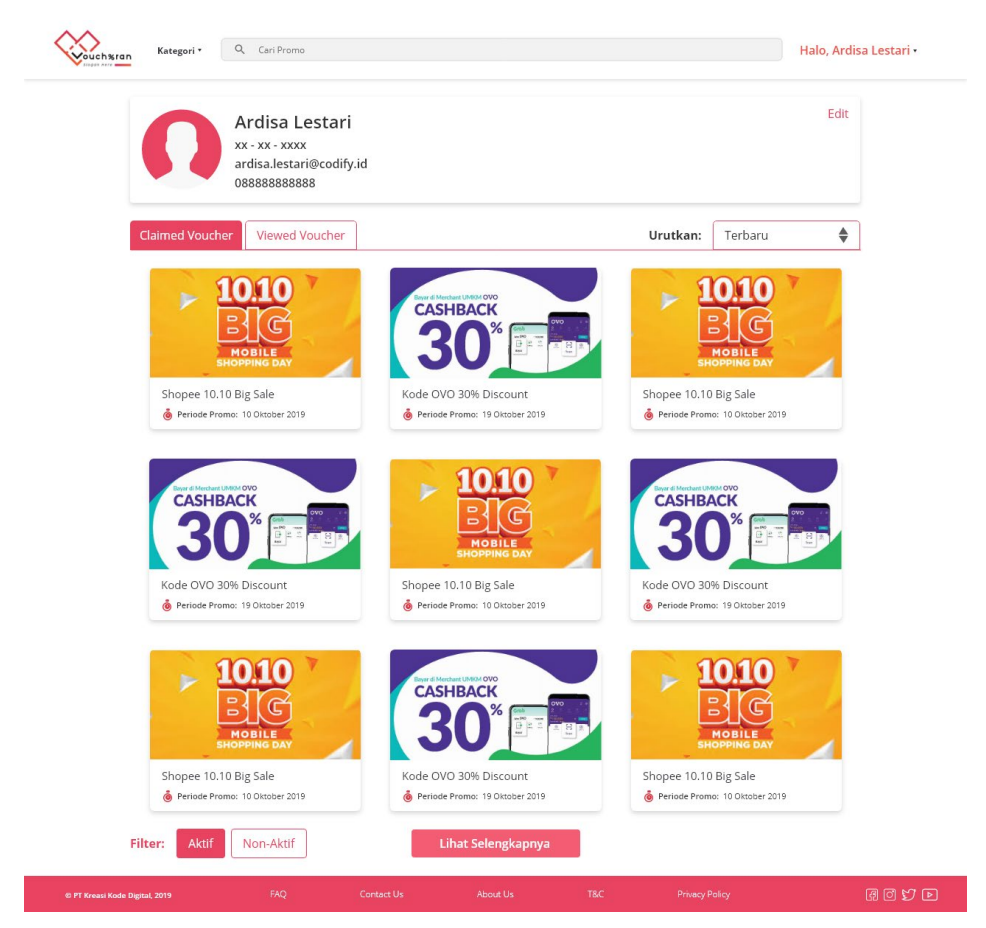

Gambar 3.17. Profile Page (Sumber: Dokumentasi Pribadi Codify 2020)

Setelah *icon* dan *button* sudah selesai dikerjakan, penulis mulai memasukan elemen desain tersebut ke *mockup* dari *web* tersebut beserta dengan elemen desain lain dan *guideline* untuk pembuatan desain *web* tersebut berupa jarak antara objek dalam bentuk *pixel*, *font*, ukuran *font*, ukuran *banner*, dan ukuran objek-objek yang akan diletakan pada *web* tersebut untuk diberikan kepada *front end developer* agar proses pembuatan *web* dapat dimulai.

Setelah *web* tersebut selesai dikerjakan oleh *front end developer*, maka akan dilakukan *testing web* tersebut untuk mencari celah dan penambahan fitur yang sekiranya diperlukan.

Dalam pembuatan *web* Voucheran penulis menemukan beberapa kendala berupa beberapa ilmu *UI/UX* yang penulis belum pernah dapatkan, sehingga penulis harus beradaptasi dan belajar hal baru untuk dapat mengerjakan proyek tersebut. Dikarenakan hal tersebut penulis memakan waktu cukup lama untuk mengerjakan beberapa halaman.

# **2. CMS Voucheran**

Setelah web dari voucheran tersebut jadi, maka diperlukan CMS atau *admin page* untuk mengelola isi dari *web* tersebut. Maka penulis mendata semua hal yang diperlukan untuk admin page tersebut dan memulai pembuatan skeleton dari CMS voucheran, dan berkonsultasi dengan *back end developer* untuk menentukan fitur yang akan ada pada CMS tersebut.

Setelah skeleton jadi, penulis mulai memasukan warna dan brand kedalam CMS, dan dimulai pekerjaan oleh front end developer untuk tampilan dan Bersama *back end developer* dalam pembuatan fitur.

Penempatan *navigation* berada di sebelah kiri dipisahkan dengan konten yang berada di sebelah kanan menggunakan perbedaan warna. Pemilihan warna yang digunakan untuk CMS masih menggunakan warna *pink* yang mewaiki brand Voucheran. *Font* yang digunakan juga sama dengan *web* Voucheran yaitu *Open Sans Family Font*.

*Navigation* diberikan nama *section,* dan *icon* yang mewakili nama section tersebut. Untuk membedakan *section* yang sedang aktif dan tidak penulis memberikan *highlight* kepada section yang sedang aktif dengan menggunakan warna yang kontras dibandingkan dengan *section* yang tidak aktif agar *user*  dapat lebih mudah membedakan antara *section* yang sedang digunakan dan tidak digunakan.

Pemberian *space* yang cukup lebar dan perbedaan warna untuk setiap konten digunakan agar *user* lebih mudah mencerna informasi yang disediakan. *Button* diberikan kotak khusus untuk membedakan antara *button* yang bisa di *click,* dan konten yang tidak bisa dirubah.

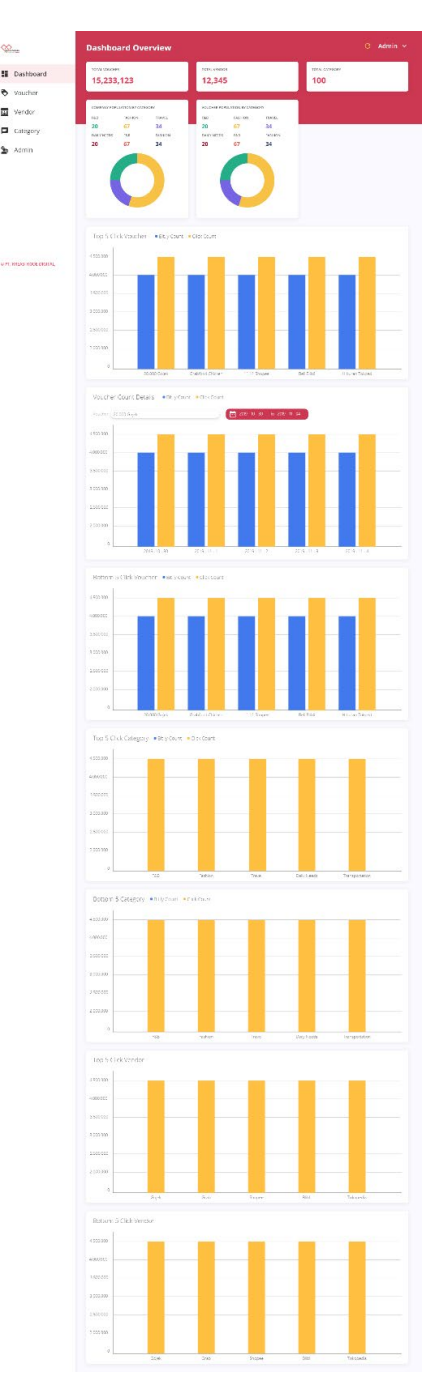

Gambar 3.18. Dashboard CMS (Sumber: Dokumentasi Pribadi Codify 2020)

| Voucharen                                        | <b>Merchant</b>  |                          | Admin $\sim$<br>$\mathbf{C}$ |
|--------------------------------------------------|------------------|--------------------------|------------------------------|
| 51.<br>Dashboard                                 | +Add New Mechant |                          | Q Search For                 |
| ♦<br>Voucher                                     | VENDOR NAME C    | VENDOR WEBPAGE 0         | <b>ACTION</b>                |
| Merchant<br>面                                    | Grab             | https://www.grab.com/id/ | Edit<br>Delete               |
|                                                  | Gojek            | https://www.gojek.com/   | Delete<br>Edit               |
| 戸<br>Category                                    | Blibli           | https://www.blibli.com/  | Edit<br><b>Delete</b>        |
| $\mathbf{\hat{2}}$<br>Admin                      | Shopee           | https://shopee.co.id/    | Edit<br>Delete               |
|                                                  | Linipoin         | https://linipoin.co.id/  | Delete<br>Edit               |
|                                                  | 5 total          |                          | $0$ 2 3 4 5 $$ )             |
| $\oplus$<br>Logout<br>© PT. KREASI KODE DIGITAL, |                  |                          |                              |

Gambar 3.19. Table CMS

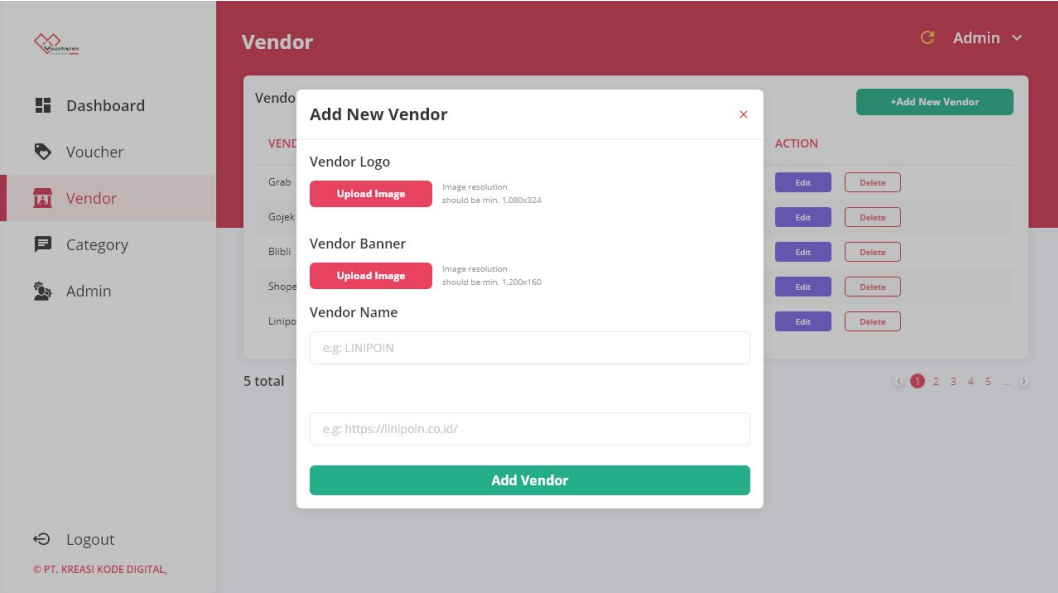

Gambar 3.20. Add Vendor (Sumber: Dokumentasi Pribadi Codify 2020)

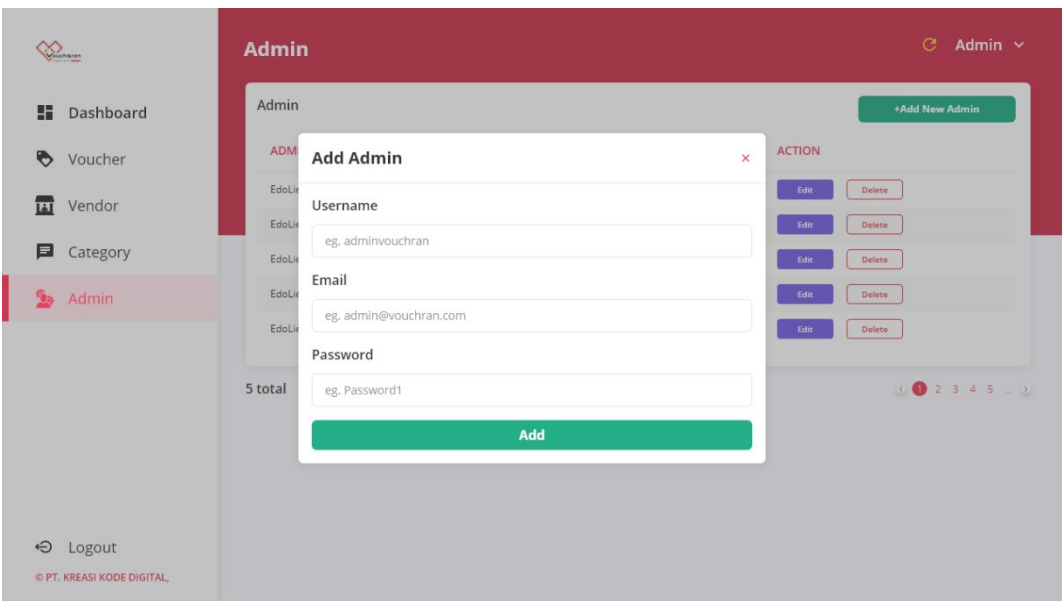

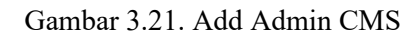

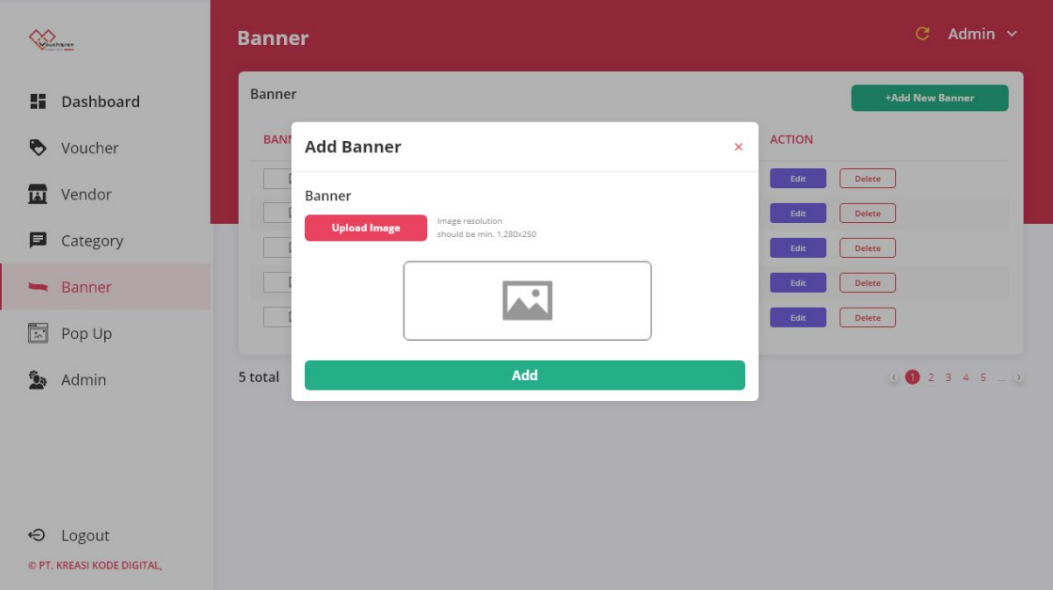

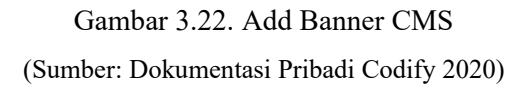

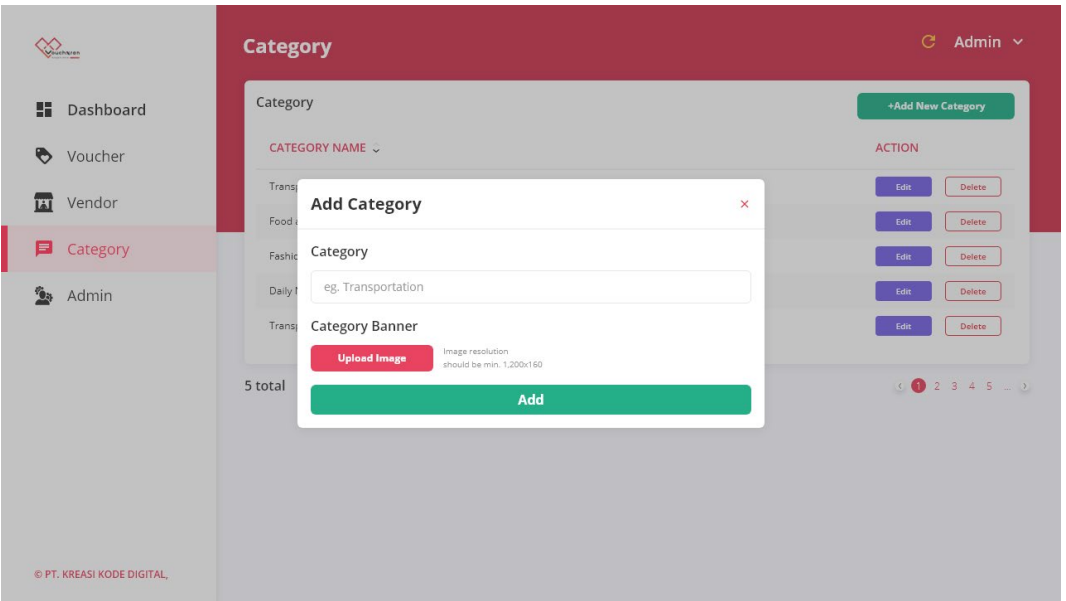

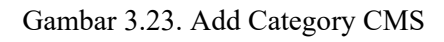

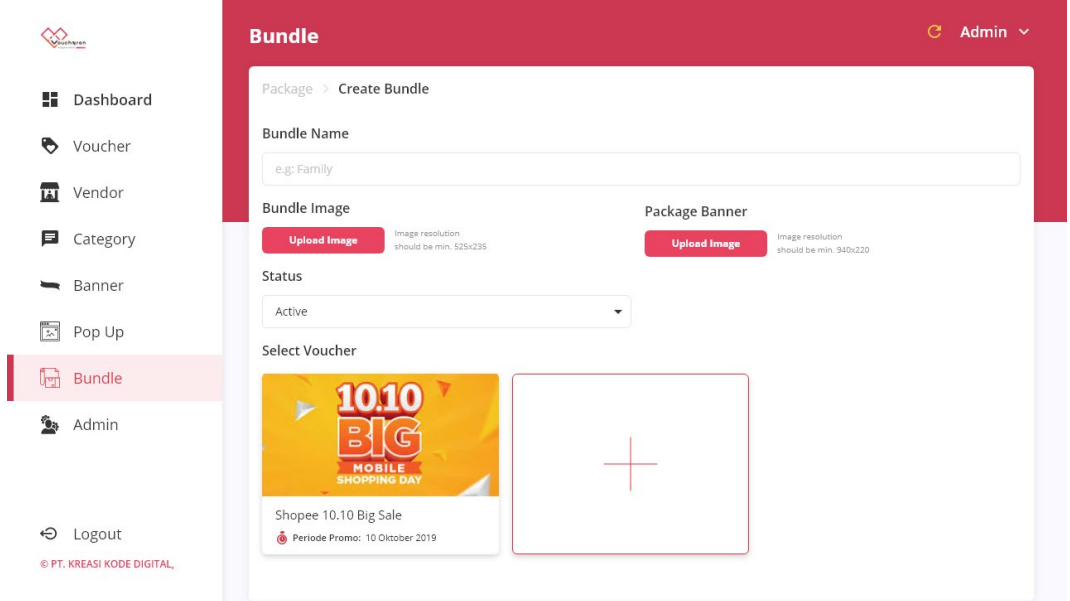

Gambar 3.24. Add Bundle CMS

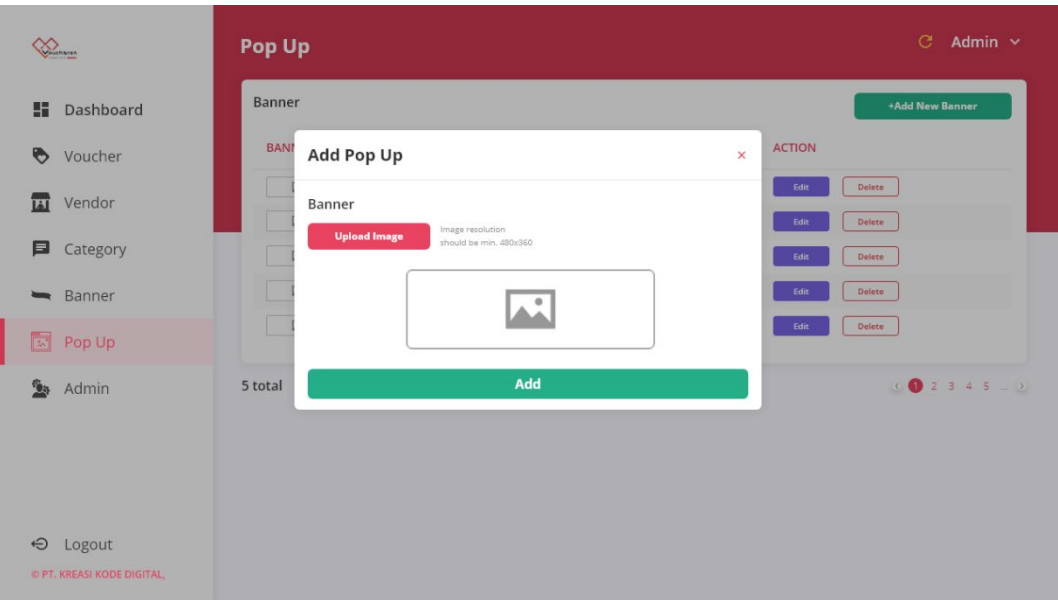

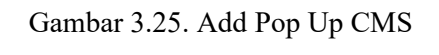

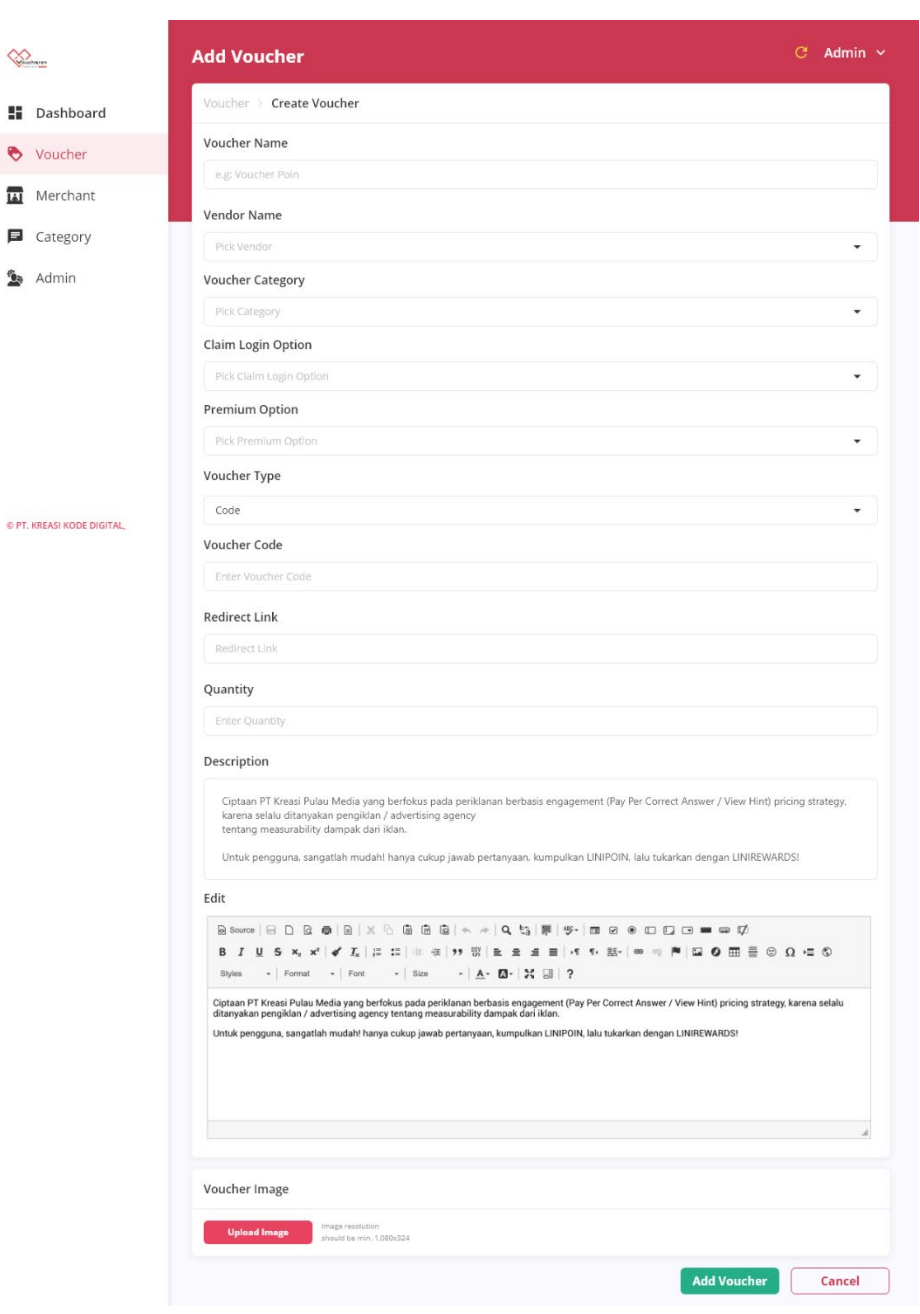

 $\sum_{n=1}^{\infty}$ 

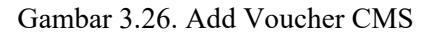

(Sumber: Dokumentasi Pribadi Codify 2020)

Setelah CMS jadi, maka dilakukan testing dan penyesuaian yang sekiranya diperlukan oleh CMS tersebut.

Beberapa kendala yang penulis temukan dalam proses pembuatan CMS adalah Ketika penulis menemukan beberapa ketidak cocokan form dengan API yang disediakan oleh *back end developer,* untuk menyelesaikan permasalahan tersebut penulis berdiskusi dengan *back end developer* untuk menentukan *flow*  mana yang lebih nyaman dan lebih baik untuk pengguna.

## **3. Aplikasi Sobat Tani**

Sobat Tani merupakan aplikasi yang menyediakan layanan konsultasi antara petani dengan pakar pertanian, serta menyediakan toko produk pertanian, hingga forum dan event yang berhubungan dengan pertanian.

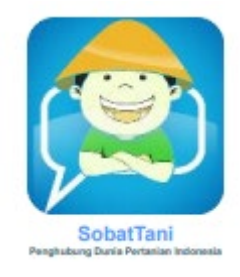

Gambar 3.27. Logo SobatTani (Sumber: Dokumentasi Pribadi Codify 2020)

Sobat Tani sebenarnya sudah memiliki aplikasi yang sudah berjalan namun dinilai kurang menarik. Sehinga Sobat Tani meminta Codify untuk melakukan pengaturan kembali pada aplikasi mereka.

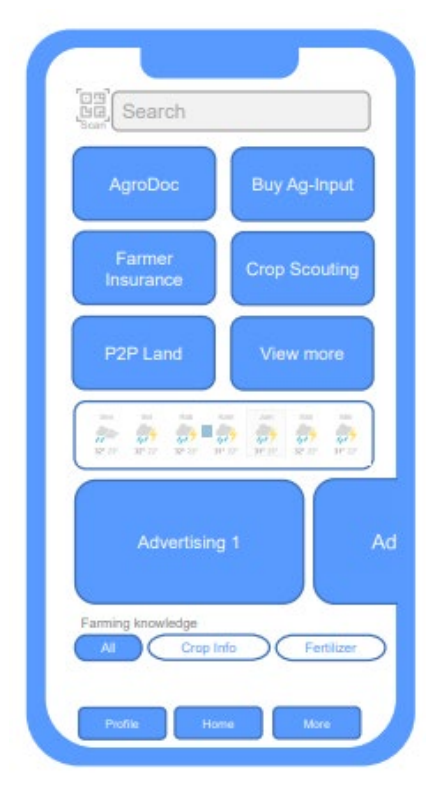

Gambar 3.28. Homepage SobatTani App (Sumber: Dokumentasi Pribadi Codify 2020)

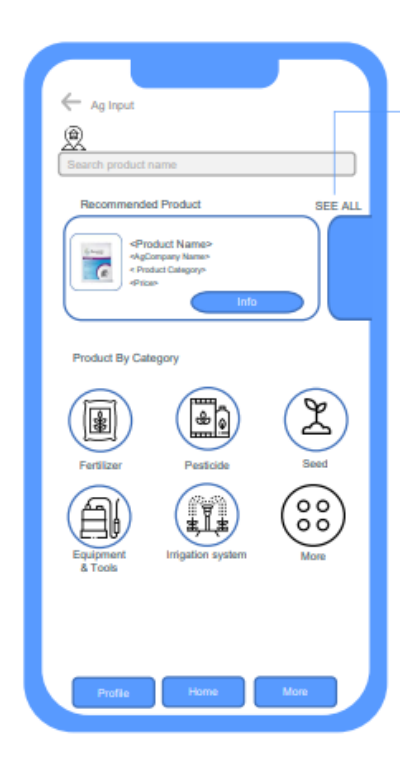

Gambar 3.28. Product SobatTani App (Sumber: Dokumentasi Pribadi Codify 2020)

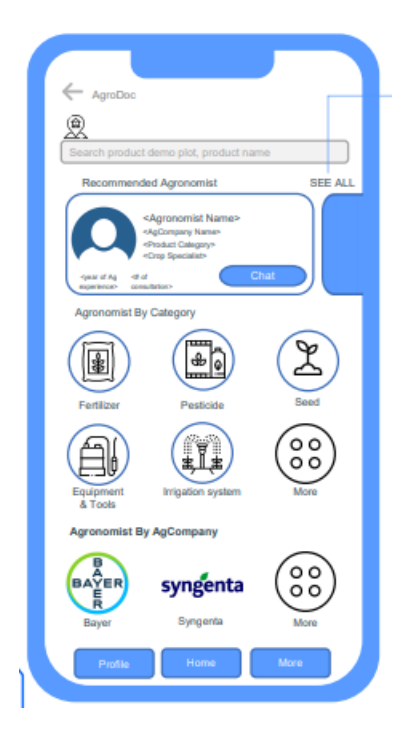

Gambar 3.29. AgroDoc SobatTani App (Sumber: Dokumentasi Pribadi Codify 2020)

Perancangan dimulai dari pengamatan aplikasi sobat tani yang sudah ada, dari sana penulis mempelajari *flow*, dan apa saja yang diperlukan pada aplikasi tersebut mulai dari halaman yang dibutuhkan, hingga *icon* untuk aplikasi tersebut. Dari hal yang sudah dipelajari penulis membuat *skeleton low-fidelity*  dan *flow* aplikasi untuk aplikasi Sobat Tani. Serta merancang *icon* dan *UI* yang baru.

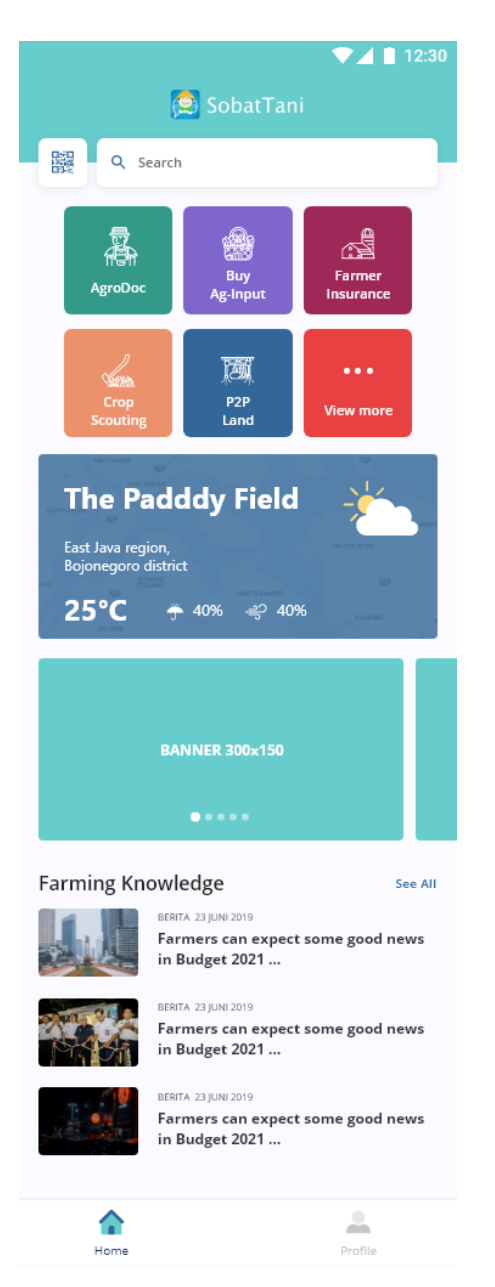

Gambar 3.30. Home SobatTani Home App Revamp (Sumber: Dokumentasi Pribadi Codify 2020)

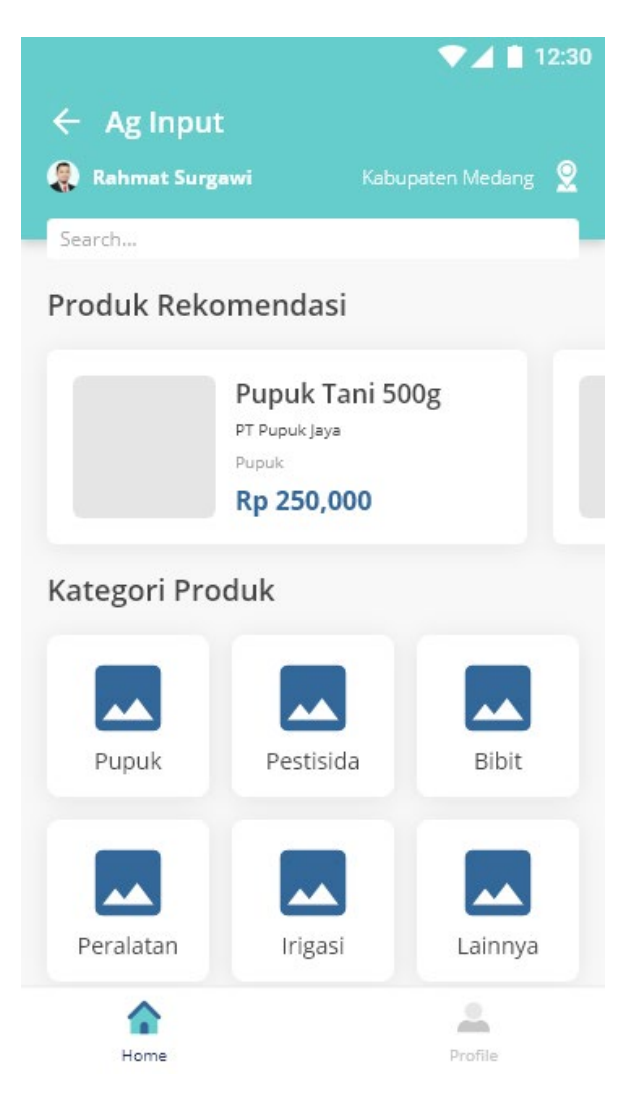

Gambar 3.31. Product SobatTani Product App Revamp (Sumber: Dokumentasi Pribadi Codify 2020)

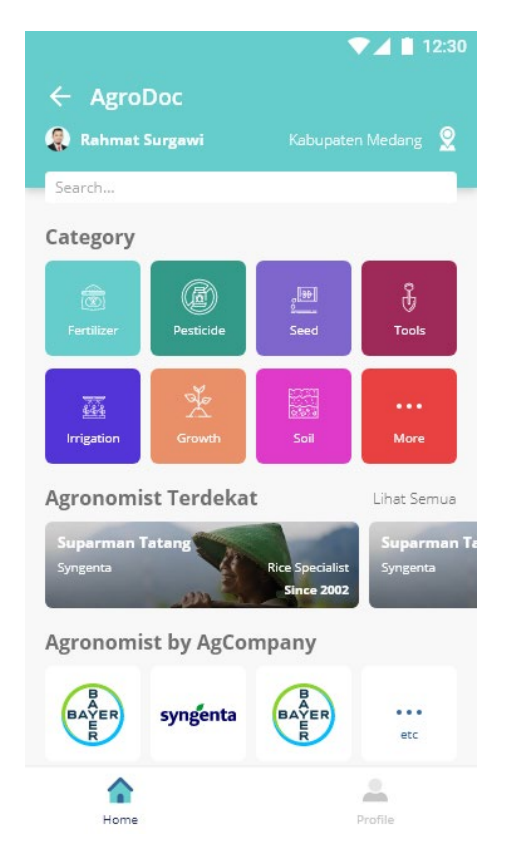

Gambar 3.32. AgroDoc SobatTani AgroDoc App Revamp (Sumber: Dokumentasi Pribadi Codify 2020)

*Revamp* dimulai dengan pemberian *layout* yang baru bagi aplikasi SobatTani. *layout* yang digunakan pada aplikasi lama dinilai terlalu berantakan sehingga penulis memutuskan untuk menggunakan *multiple column grid* untuk *layout* yang baru agar terlihat lebih rapi namun tetap mudah dipahami dan digunakan pada *device smartphone* yang notabene berlayar lebih kecil dari *computer* dan hanya dioprasikan menggunakan jari.

Pemisahan *section* dilakukan dengan menggunakan ukuran, dan *style* yang berbeda bagi setiap *section.* Untuk memilih *category* dipilih *icon* yang *simple,*  dan nama dari *category* tersebut sehingga user dapet mengaitkan dan lebih mudah mengerti mengenai hal tersebut. Warna *cyan* digunakan sebagai warna utama karena warna tersebut masih dapat mewakili rasa segar, dan memberikan kontras bagi logo SobatTani agar logo terlihat lebih jelas.

#### **3.3.2. Kendala yang Ditemukan**

Selama melakukan proses kerja magang, penulis menemukan beberapa kendala, kendala tersebut adalah:

- 1. Penulis terkadang sulit untuk mengerti apa yang diminta dan diinginkan oleh klien dikarenakan minimnya arahan dan komunikasi yang jelas kepada penulis.
- 2. Dalam memberikan pekerjaan kepada penulis, terkadang penulis tidak mendapatkan *dateline* sehingga membuat penulis kurang bisa membagi waktu secara efisien.
- 3. Kurangnya ilmu *UI/UX* yang penulis miliki dikarenakan belum adanya mata kuliah untuk *UI/UX* selama penulis menjalani masa kuliah.

#### **3.3.3. Solusi Atas Kendala yang Ditemukan**

Setelah mendapati kendala saat kerja magang, berikut merupakan solusi yang penulis lakukan dalam menjalani kerja magang:

- 1. Penulis berusaha untuk lebih banyak bertanya kepada *senior UI/UX* mengenai apa yang harus dikerjakan oleh penulis dan juga menanyakan Kembali apakah pekerjaan yang dikerjakan sudah selesai ataupun ada revisi.
- 2. Penulis meminta kejelasan waktu *dateline* yang jelas dan mengerjakan pekerjaan yang diberikan secepat mungkin.
- 3. Penulis membaca artikel mengenai *UI/UX* dan lebih banyak bertanya kepada pembimbing lapangan mengenai *UI/UX*.